### **BAB III**

### **METODOLOGI PENELITIAN**

Metodologi penelitian merupakan suatu metode tentang segala kegiatan yang dilakukan dalam suatu penelitian. Dalam bab ini akan dibahas mengenai segala sesuatu yang berkaitan langsung dengan penelitian seperti: tempat serta waktu dilakukannya penelitian, alat dan bahan yang digunakan dalam penelitian, apa saja yang menjadi variabel dalam penelitian, diagram alir penelitian,serta prosedur-prosedur penelitian.

#### **3.1. Pendekatan Penelitian**

Pendekatan penelitian merupakan suatu sistem pengambilan data dalam suatu penelitian. Penelitian ini menggunakan metode eksperimen yaitu suatu metode yang mengusahakan timbulnya variabel-variabel dan selanjutnya dikontrol untuk dilihat pengaruhnya.

#### **3.2. Tempat dan Waktu Penelitian**

**3.2.1. Tempat penelitian** : Laboratorium Teknik Mesin

Universitas Muhammadiyah Yogyakarta Jl. Lingkar barat , Tamantirto, Kasihan,Bantul (55183)

**3.2.2. Waktu penelitian** : 13 April 2016 – Selesai

### **3.3. Alat dan Bahan Penelitian**

#### **3.3.1. Alat-alat yang digunakan**

- 1. ECM *portable,*
- 2. Regulator *voltage* untuk mengatur tegangan,
- 3. Gunting besi untuk memotong benda kerja,
- 4. *Cutting sticker* untuk memotong *sticker* isolasi,
- 5. Amplas dan kikir, untuk menghaluskan *part* yang selesai dibuat,
- 6. Jangka sorong untuk mengukur benda kerja,
- 7. Gelas ukur, digunakan untuk mencampur NaCl dengan aquades,
- 8. Kamera saku, digunakan untuk memotret hasil penelitian,
- 9. Tang *Ampere*/*clamp* meter, digunakan untuk mengukur arus dan tegangan,
- 10. *Stopwatch*, digunakan untuk *timer* saat proses pemesinan
- 11. *Magnetic Stirrer,* digunakan untuk mengaduk NaCl dengan aquades,
- 12. Timbangan digital, digunakan untuk menimbang massa benda kerja sebelum dan sesudah pemesinan,
- 13. Palu, digunakan untuk meratakan benda kerja,
- 14. Penggaris, alat tulis, dan kertas.

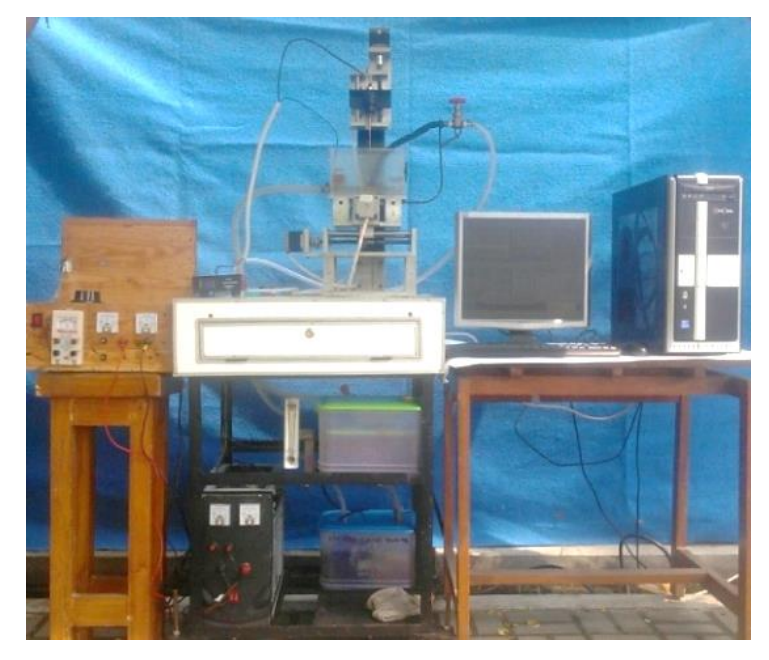

**Gambar 3.1** Mesin ECM *portable*

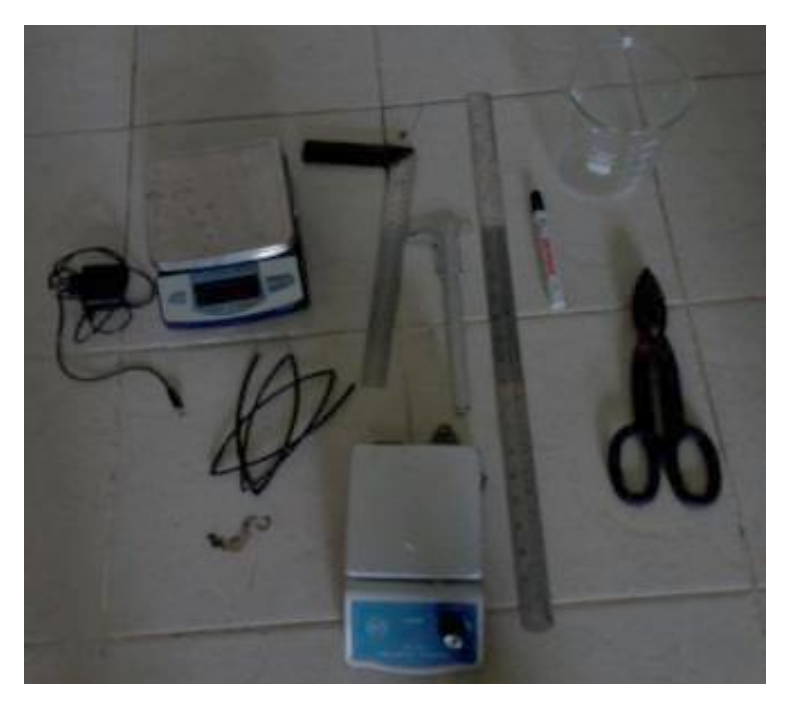

**Gambar 3.2** Alat bantu pemesinan ECM

## **3.3.2. Bahan Penelitian**

Adapun bahan yang digunakan dalam penelitian ini yaitu sebagai berikut.

a. Electroda Kuningan

*Tool* elektroda yang digunakan untuk pengujian adalah kuningan pejal dengan ukuran diameter 3 mm dan panjang 200 mm seperti yang terlihat pada gambar 3.3.

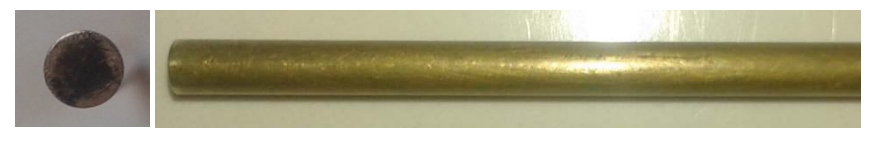

**Gambar 3.3** Elektroda Kuningan tidak terisolasi

Titik cair dari sebuah benda padat adalah suhu dimana benda tersebut akan berubah menjadi cair, pada logam kuningan memiliki titik cair yang bervariasi tergantung pada jumlah paduan komposisi bahan Cu dan Zn. Berikut adalah titik cair standar kuningan yang dapat dilihat pada tabel 3.1 dibawah ini.

| No | Komposisi Bahan | Titik Cair $(^{\circ}C)$ |
|----|-----------------|--------------------------|
|    | 85% Cu-15% Zn   | 1150-1200                |
|    | 70%Cu -30%Zn    | 1080-1130                |
|    | $60\%$ Cu-40%Zn | 1030-1080                |

**Tabel 3.1** Titik Cair Standar Kuningan

## b. Cairan Elektrolit NaCl

NaCl yang digunakan pada penelitian ini berupa serbuk, maka untuk membuat larutan harus dicampur dengan aquades. Komposisi konsentrasi larutan NaCl dan aquades, elektrolit yang digunakan untuk pengujian adalah 15 % NaCl dan 85 % aquades.

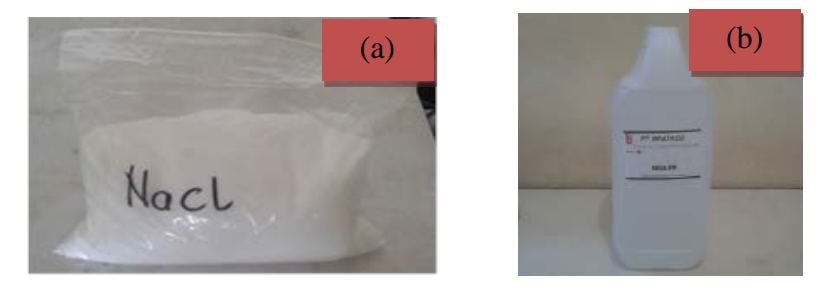

**Gambar 3.4** (a) NaCl, (b) Aquades

Proses pencampuran NaCl dan aquades dilakukan dengan menggunakan *magnetic stirrer*, proses ini dilakukan agar antara NaCl dan aquades dapat menjadi suatu larutan yang benar-benar homogen. Proses pencampuran NaCl dan aquades ditunjukan pada Gambar 3.5.

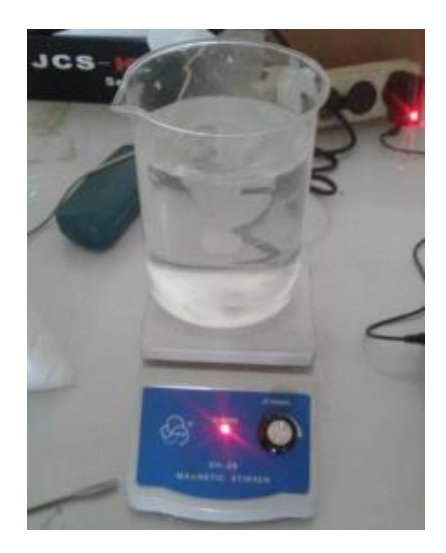

**Gambar 3.5** Pencampuran NaCl dan Aquades menggunakan *magnetic stirrer*

c. Benda kerja plat baja *stainless steel* 304

Benda kerja yang digunakan adalah plat baja *stainless steel* 304 yang berbentuk persegi panjang dengan ukuran panjang 50 mm, lebar 40 mm, dan ketebalan 0.4 mm sebanyak 9 plat, seperti terlihat pada Gambar 3.6.

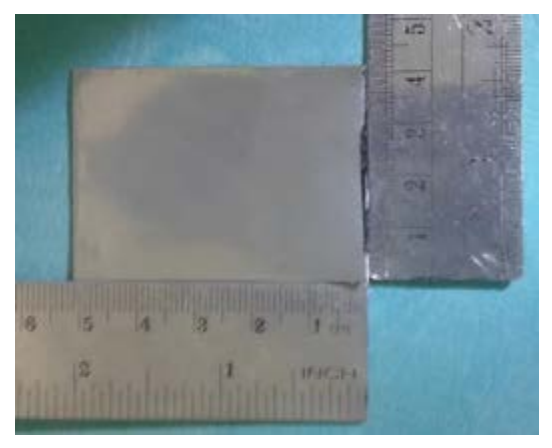

**Gambar 3.6** Benda kerja plat *stainless steel* 304

| N <sub>o</sub> | Unsur Logam | Presentase |  |  |
|----------------|-------------|------------|--|--|
| 1.             | Karbon      | 0.07%      |  |  |
| 2.             | Silikon     | 1%         |  |  |
| 3.             | Mangan      | 2%         |  |  |
| 4.             | Fosfor      | 0.045 %    |  |  |
| 5.             | Sulfur      | 0.030 %    |  |  |
| 6.             | Nikel       | 8-10 %     |  |  |
| 7.             | Nitrogen    | 0.11 %     |  |  |
| 8.             | Krom        | 18-20%     |  |  |

**Tabel 3.2** Komposisi kandungan unsur logam *stainless steel* 304

Sumber :(*European Stainless Steel Development Association*)

## **3.4. Variabel Penelitian**

### **3.4.1. Variabel Bebas**

Variabel bebas merupakan variabel yang mempengaruhi terjadinya sesuatu atau variabel penyebab. Variabel bebas dalam penelitian ini yaitu jarak celah (*gap*) 0,5 mm, 1 mm, dan 1,5 mm dan tegangan 7, 10 dan 13 volt pada proses ECM.

# **3.4.2. Variabel Terikat**

Variabel terikat merupakan variabel yang dipengaruhi oleh variabel bebas, adapun variabel terikat dalam penelitian ini yaitu MRR, *Overcut* dan Ketirusan pada hasil pemesinan ECM.

### **3.5. Langkah-Langkah Penelitian**

- 1. Mempersiapkan ECM *Portable* serta regulator *voltage*;
- 2. Menghidupkan tombol *power* mesin ECM dan *software mach*3 CNC *controller*;
- 3. Mempersiapkan benda kerja dan *electrode*;
- 4. Memasang *electrode* pada *holder* mesin ECM dan dikencangkan;
- 5. Memasang benda kerja dan dikencangkan agar posisinya tidak berubah;
- 6. Mengatur posisi pemakanan benda kerja (koordinat x, y, z) dengan cara mengatur meja;
- 7. Mengatur tegangan pada regulator voltage menggunakan tang

*ampere*/*clamp* meter sesuai tabel rancangan percobaan;

- 8. Mengatur kerataan permukaan benda kerja dengan permukaan *electrode*;
- 9. Mengatur parameter-parameter mesin ECM sesuai dengan tabel rancangan percobaan;
- 10. Menyalakan pompa cairan dielektrik/elektrolit dan mengatur putaran kran dengan tujuan menyesuaikan laju cairan dielektrik;
- 11. Memulai pengerjaan dengan menekan tombol ON pada power suplay sampai proses pemesinan selesai. Apabila proses pemesinan selesai matikan power suplay dengan memposisikan tombol OFF;
- 12. Mematikan pompa sirkulasi cairan elektrolit, mengangkat *electrode*, dan mengeluarkan benda kerja;
- 13. Membersihkan benda kerja dari kotoran dan mengeringkannya;
- 14. Percobaan diulang dengan memvariasikan tegangan dan jarak celah (*gap*) pada mesin ECM;

### **3.6.** *Flowchart/* **Diagram Alir Penelitian**

Diagram alir dalam penelitian bertujuan memudahkan kita untuk melaksanakan penelitian dan memperjelas tahapan-tahapan dalam penelitian. Diagram alir penelitian akan ditunjukkan pada gambar 3.7

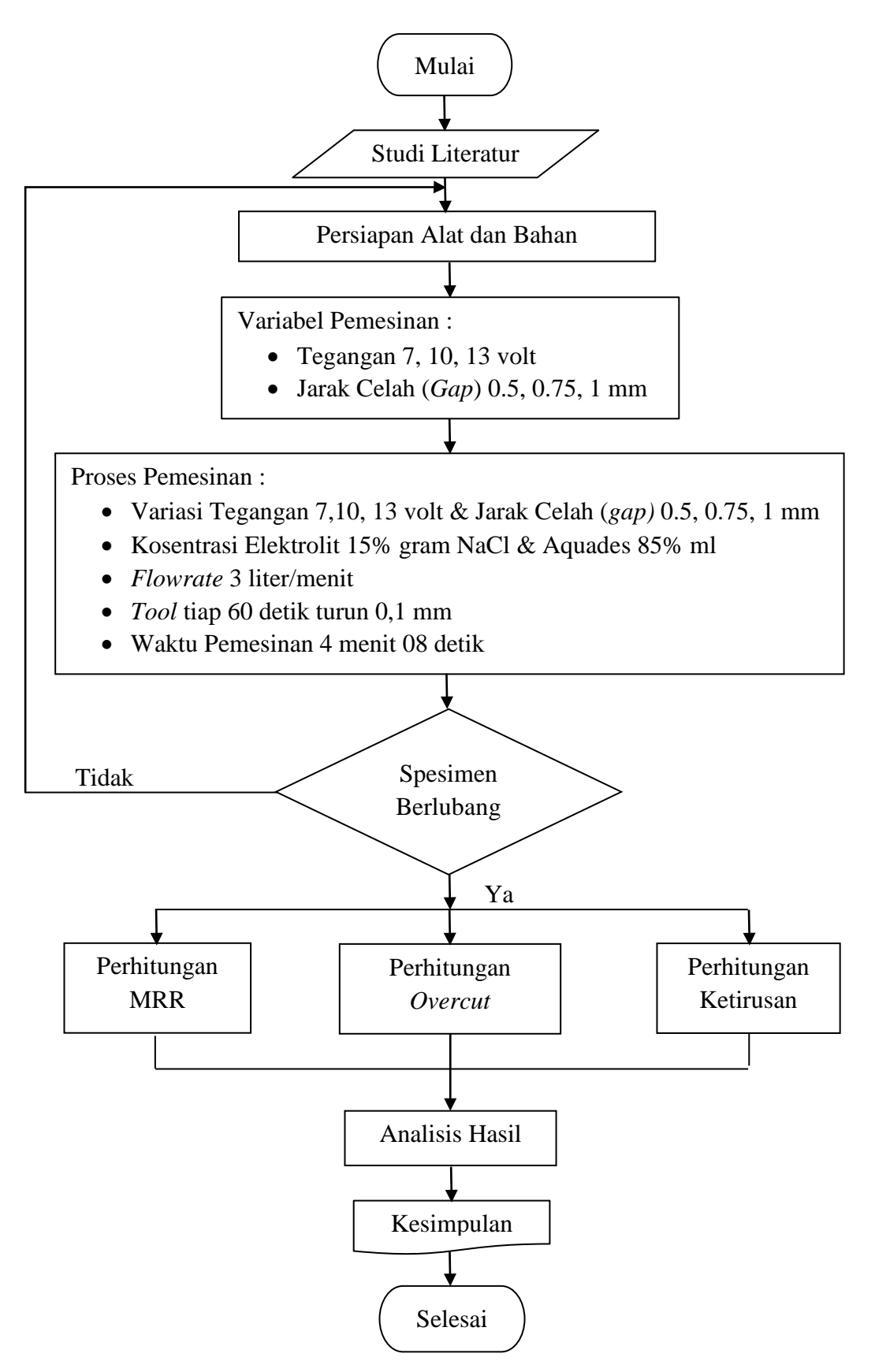

**Gambar 3.7** Diagram alir penelitian

## **3.7. Prosedur Pengujian dengan Mesin ECM**

Pada tahap awal pengujian mesin ECM, pertama membuka *software mach-3 CNC Controller*. Setelah itu edit *G-code*, kemudian akan muncul layar *notepad* untuk membuat program *G-code* nya. Detail gambar seperti terlihat pada gambar 3.8.

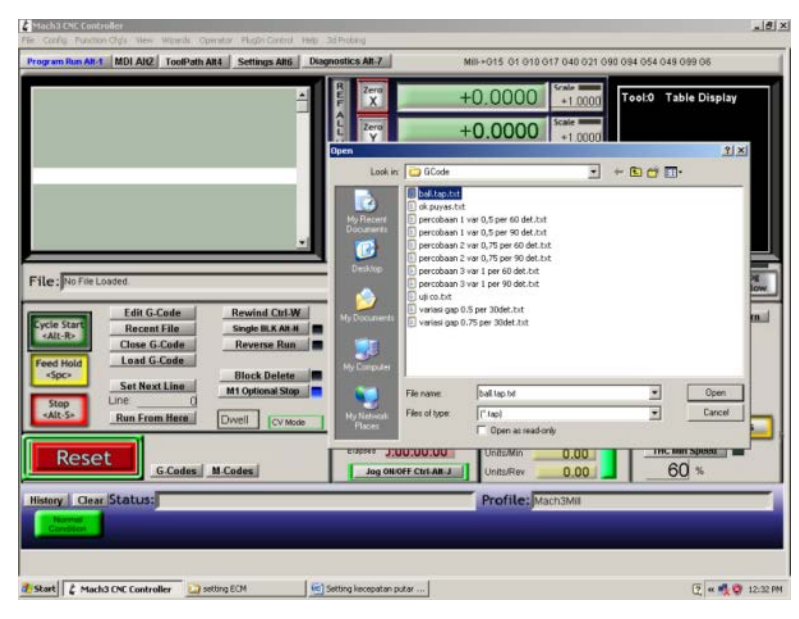

**Gambar 3.8** Layar *Load G-code*

Langkah selanjutnya adalah membuat program *G-code* dengan menggunakan aplikasi *notepad* yang ada pada komputer. Untuk membuat program *G-code* kita harus mengetahui ukuran benda kerja dan yang utama adalah dimensi mesin yang digunakan untuk permesinan supaya pada saat permesinan, motor tidak berputar melebihi dimensi mesin dan benda kerja yang di *machining*. Langkah-langkahnya adalah klik *program run Alt-1* kemudian pilih *load G-code* dan pilih program *G-code* yang tadi sudah dibuat. Detail gambar seperti terlihat pada gambar 3.9 dan gambar 3.10.

| ▣<br>Untitled - Notepad                                                                               | $\mathbf{x}$ |   |
|----------------------------------------------------------------------------------------------------|--------------|---|
| Edit Format<br>Help<br>File<br>View                                                                   |              |   |
| percobaan 1 pengujian<br>G00 Y0.5<br>G4 P 50<br>G00 Y-0.4                                             |              | 止 |
| G4 P 50<br>GOO Y-0,3<br>G4 P 50<br>GOO Y-0,2<br>G4 P 50<br>GOO Y-0,1<br>G4 P 50<br>G00 Y-0<br>G4 P 50 |              |   |
|                                                                                                    |              |   |

**Gambar 3.9** contoh program *G-code*

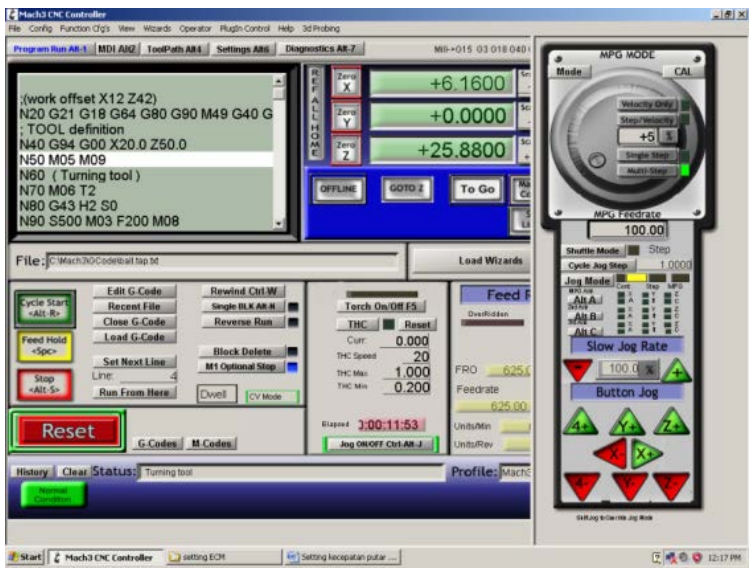

**Gambar 3.10** Tampilan *G-code*

Uji coba pemesinan dilakukan dengan cara melakukan simulasi terlebih dahulu. Penulis melakukan berbagai percobaan untuk menguji bahwa mesin bekerja sesuai yang diharapkan. Selanjutnya penulis mencari cara bagaimana mendapatkan hasil produk yang baik, hasil baik yang dimaksud adalah benda kerja telah berlubang yaitu dengan cara mengubah waktu pemesinan dan mengubah program *g-code.* Setelah ditemukan hasil yang sesuai dengan harapan maka parameter tersebut yang digunakan untuk melanjutkan penelitian.

## **3.8. Prosedur Pembuatan Benda Kerja**

Pembuatan benda kerja dilakukan dengan mendesain pada *software Coreldraw* dengan panjang 50 mm, lebar 40 mm dan tebal 0,5 mm, kemudian dilakukan pemotongan plat baja *stainless steel* 304 menggunakan gunting besi. Metode pemotongan benda kerja menggunakan gunting besi dengan tujuan agar benda kerja memiliki berat dan ukuran yang serupa, untuk mempermudah dalam perhitungan MRR dan pemasangan isolasi. Benda kerja yang digunakan pada penelitian ini ditunjukkan pada gambar 3.11(a). Setelah benda kerja selesai dibuat sesuai ukuran lalu isolasi benda kerja menggunakan isolator. Dimensi isolator ditunjukkan pada gambar 3.11(b). Benda kerja yang telah diisolasi ditunjukkan oleh gambar 3.11(c).

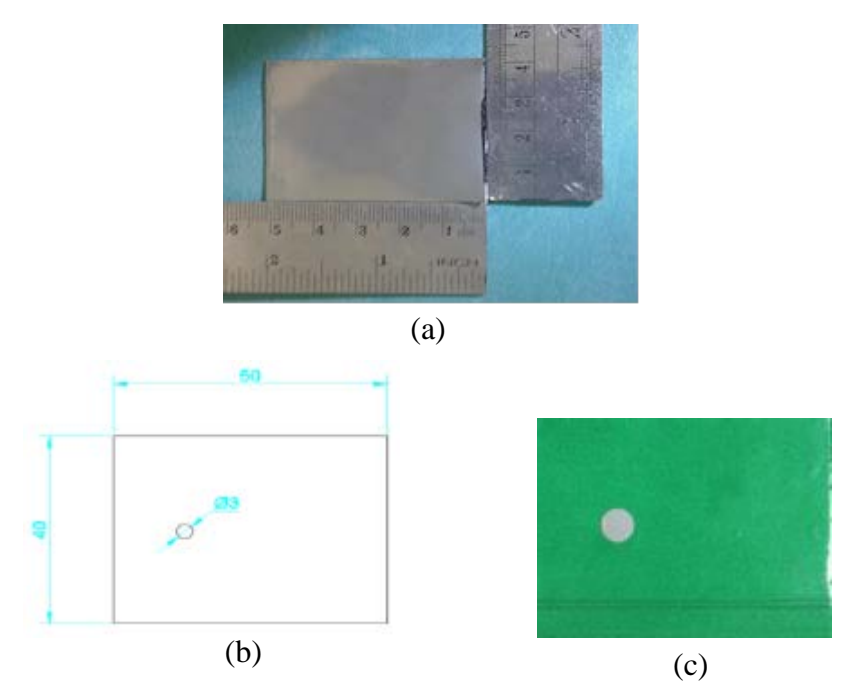

**Gambar 3.11** (a) Benda kerja*,* (b) Dimensi isolator, (c) Benda kerja setelah diisolasi

## **3.9. Parameter Pengujian ECM**

Parameter yang dipakai pada pengujian mesin ECM *portable* dapat dilihat pada Tabel 3.3. berikut ini.

| Tegangan listrik       | 7, 10 dan 13 Volt                |  |  |
|------------------------|----------------------------------|--|--|
| Working gap            | $0,5$ mm, $0,75$ mm dan $1,0$ mm |  |  |
| Kecepatan elektrolit   | 3 LPM                            |  |  |
| Cairan elektrolit      | Natrium Chloride (NaCl)          |  |  |
| Konsentrasi elektrolit | 15 % NaCl + 85 % aquades         |  |  |

**Tabel 3.3** Parameter pengujian ECM *portable*

# **3.10. Pengujian Terhadap Material Benda Kerja**

#### **3.10.1.Pengujian MRR**

Pasang *tool* elektroda yang pertama dan benda kerja dengan pencekam pada mesin ECM. Pastikan posisi elektroda tegak lurus dengan benda kerja agar bentuk lubang pemakanan yang dihasilkan baik. Jalankan *tool* sampai menyentuh benda kerja untuk mencari titik nol dan pastikan menggunakan tang *ampere*/*clamp* meter yang ditandai dengan bergeraknya jarum indikator atau bunyi alarm pada tang *ampere*/*clamp* meter, karena perbedaan jarak celah (*gap)* pada benda kerja terisolasi berpengaruh pada lama pemakanan benda kerja itu sendiri. Selanjutnya masukan program *G-code* pada variasi *gap* 0,5 mm, 0,75 mm, 1 mm, variasi tegangan 7, 10, 13 volt dengan tool bergerak turun 0,1 mm/60 detik dan *flowrate* 3 LPM untuk setiap variasi. Waktu pemesinan ditentukan sesuai dengan program *G-code* yang telah dibuat sebelumnya, yaitu 4 menit 08 detik. Kemudian pompa fluida dinyalakan untuk mengalirkan cairan elektrik ke dalam bak penampung pemesinan pastikan benda kerja dan permukaan *tool* sepenuhnya terkena cairan. Mengecek tegangan menggunakan tang *ampere*/*clamp* meter dari regulator *voltage* untuk memastikan tegangan sesuai yang dibutuhkan, kemudian mengecek tegangan pada kabel *katode* (-) dan *anode* (+), serta mengecek arus pada kabel *anode* (+) tiap penurunan *tool* selama proses pemesinan ECM berjalan. Waktu optimal pemesinan didapat apabila hasil pemesinan optimal.

#### **3.10.2.Pengujian** *Overcut* **dan Ketirusan**

Langkah-langkah pengujian *overcut* yaitu setelah proses pemesinan ECM selesai, mengamati lubang hasil proses pemesinan. *Overcut* yang dihasilkan diukur dengan cara membandingkan besarnya lubang yang ingin dibuat dengan besarnya lubang yang dihasilkan pada benda kerja. Nilai ketirusan didapatkan

ketika diameter lubang hasil proses pemesinan mengalami perubahan bentuk, seperti adanya sudut yang berbeda di tiap sisi permukaan benda kerja.

#### **3.11. Pengukuran Hasil Pengujian**

### **3.11.1.Pengukuran** *Material Removal Rate* **(MRR)**

Pengukuran MRR dilakukan dengan cara melakukan penimbangan terhadap benda kerja dengan menggunakan timbangan seperti pada Gambar 3.12 terhadap spesimen sebelum dan sesudah permesinan kemudian selisihnya dibagi dengan waktu permesinan, sesuai dengan persamaan 2.12. Timbangan yang dipakai dalam penelitian ini dengan merek FUJITSU, yang mempunyai beban maksimal 210 gram dan ketelitian 0,0001 gram yang berada di Laboratorium CNC, Jurusan Teknik Mesin, Universitas Muhammadiyah Yogyakarta. Berikut ini adalah tahapan-tahapan penggunaan timbangan digital FUJITSU diantaranya :

- 1. Mempersiapkan timbangan digital FUJITSU;
- 2. Menghidupkan tombol *power* timbangan FUJITSU;
- 3. Meletakkan timbangan digital FUJITSU ditempat yang rata;
- 4. Mempersiapkan benda kerja yang akan ditimbang;
- 5. Mengkalibrasi timbangan digital FUJITSU dengan satuan mm.
- 6. Menimbang benda kerja dengan cara-cara sebagai berikut :
	- a. Buka kaca bagian samping kiri timbangan;
	- b. Letakkan benda kerja yang akan ditimbang;
	- c. Tutup kembali kaca bagian samping kiri timbangan;
	- d. Catat hasil yang terbaca pada timbangan.

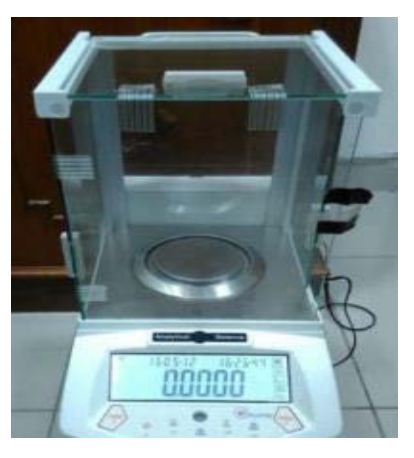

**Gambar 3.12** Pengukuran massa menggunakan timbangan digital

## **3.11.2.Pengukuran Overcut dan ketirusan**

Pengukuran *overcut* dilakukan dengan beberapa tahap, tahap yang pertama yaitu melakukan uji makro di Laboratorium Bahan Teknik Program Diploma Teknik Mesin Sekolah Vokasi, Universitas Gadjah Mada seperti terlihat pada gambar 3.13, Benda kerja *stainless steel* 304 yang diuji makro dengan pembesaran 12,5x.

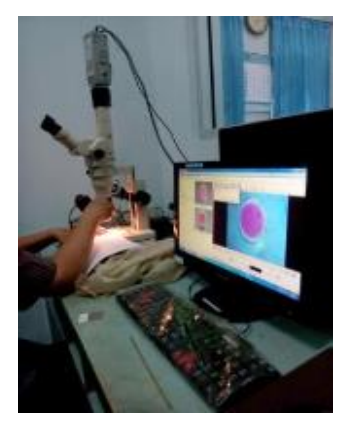

**Gambar 3.13** Pengujian Makro

Selanjutnya hasil foto makro tersebut diproses dengan menggunakan imageJ. ImageJ membantu untuk memudahkan mengukur besarnya *overcut* yang terjadi untuk setiap percobaan. Adapun metode pengolahan data menggunakan imageJ, adalah :

1. *Open* membuka file :

Aktifkan *software* imageJ, kemudian klik *Open* unntuk membuka file gambar yang akan diukur, misal : *stainless steel* 304 depan 7 Volt, gap 0,5 mm.jpg

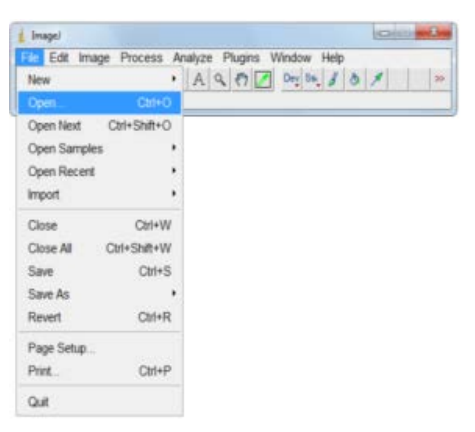

**Gambar 3.14** Tahap *Open* file

2. Mengatur skala pada gambar

Tahap selanjutnya, adalah mengatur skala gambar terhadap *software*  imageJ. Pada contoh ini proses skala acuan dilakukan terhadap jangka sorong, dengan ketelitian 0,05 mm. Caranya adalah membuat garis lurus terhadap gambar, kemudian klik *Analyze*; *Set scale*. Pada windows *set scale* masukan parameter di *know distance* = 3 mm; dan satuan mm di kolom unit of *length*. Klik di kolom *Global* untuk mengatur skala tersebut menjadi *default* ukuran, lalu klik Ok.

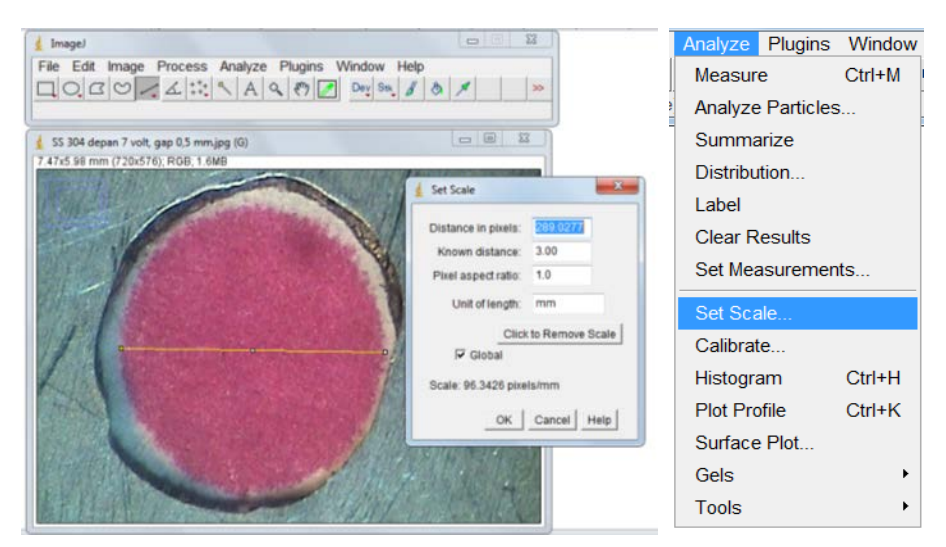

**Gambar 3.15** ImageJ : pengaturan skala ukuran

3. Proses *Oval* atau membuat lingkaran

Tahap selanjutnya membuat lingkaran sesuai dengan diameter *tool*. Caranya klik *oval* pada tampilan imageJ, lalu membuat lingkaran terhadap gambar.

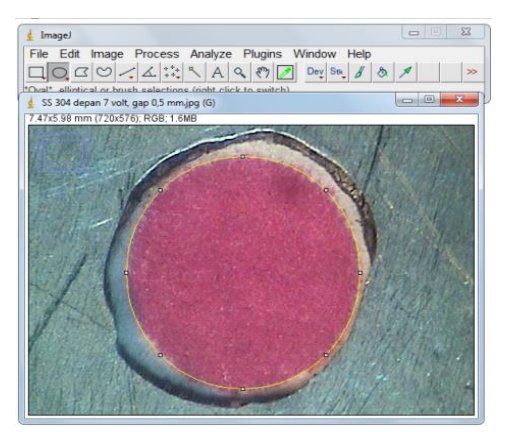

**Gambar 3.16** ImageJ : Proses *Oval* atau membuat lingkaran

### 4. Proses *Paintbrush tool* dan *Wand (tracing) tool*

proses *paintbrush tool* yaitu proses mewarnai sisi gambar hasil pemesinan seperti terlihat pada gambar 3.17, setelah gambar tersebut selesai diwarnai, lalu *double* klik *Wand (tracing) tool* dan mengatur toleransinya sebesar 2 kemudian klik Ok.

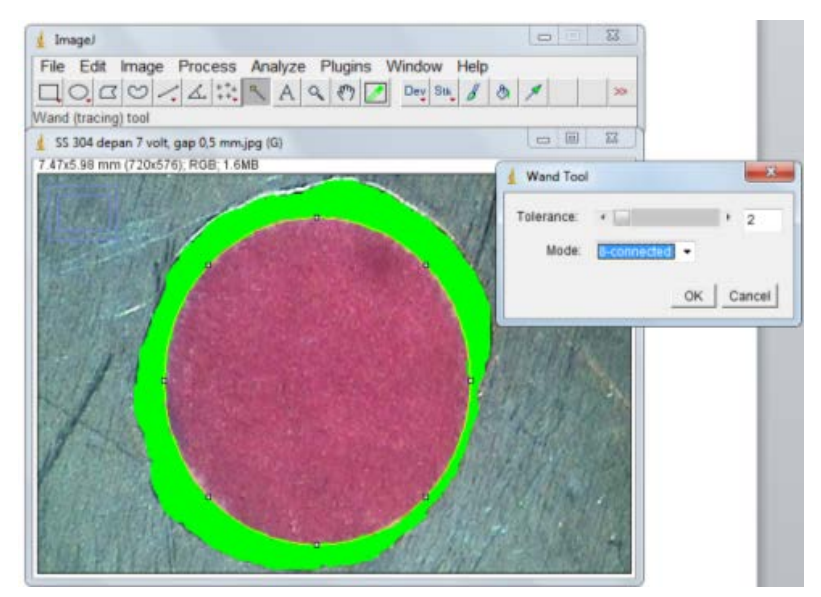

**Gambar 3.17** ImageJ : Proses Paintbrush tool dan Wand (tracing) tool

5. Proses *Analyze measure*

Setelah proses *paintbrush tool* dan *wand (tracing) tool* diatas, kemudian langkah selanjutnya mengukur lubang hasil pemesinan dengan perintah *analyze measure*. Caranya klik *analyze* > *measure*

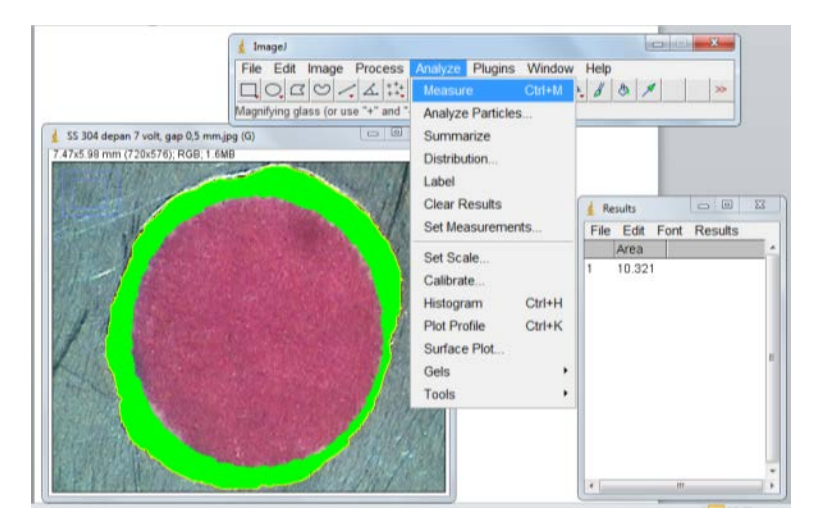

**Gambar 3.18** ImageJ : Proses *Analyze measure*

### 6. Proses *save file*

Langkah selanjutnya *save file* yang telah selesai di *anlyze measure*. File di save pada aplikasi *paint* seperti terlihat pada gambar 3.19.

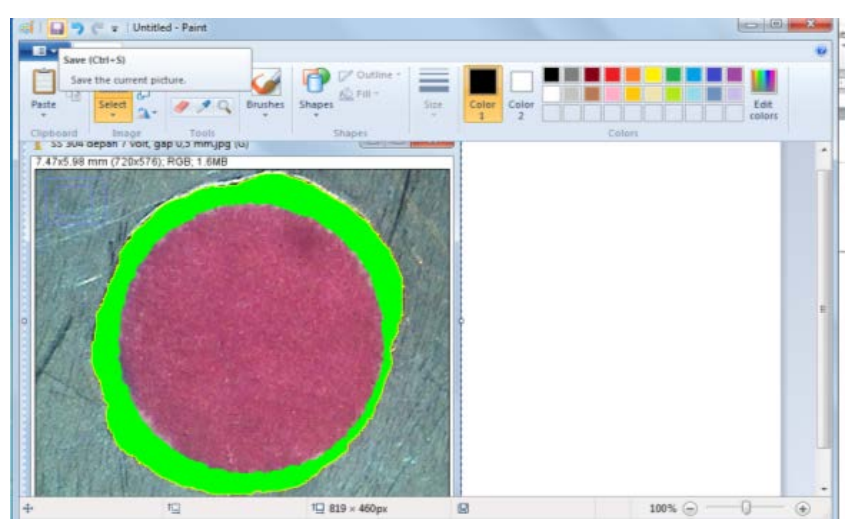

**Gambar 3.19** *Save file* menggunakan aplikasi *paint*

- 7. Ulangi proses no. 3 dan no. 4 dengan menggunakan gambar yang telah disave. Caranya yaitu membuka file > klik *Paintbrush tool* dan atur *Wand (tracing) tool* nya > *analyze measure*.
- 8. Hasil akhir

Hasil pengukuran *overcut* seperti terlihat pada gambar 3.20.

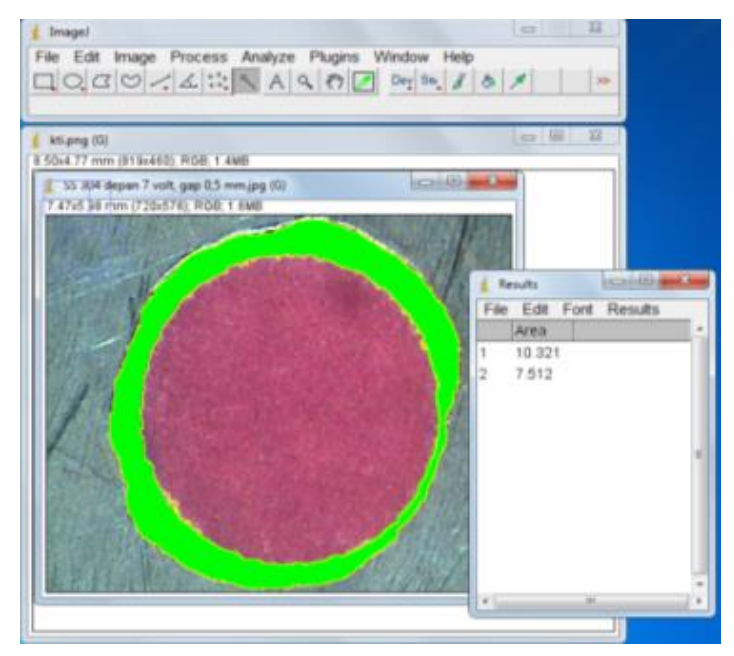

**Gambar 3.20** ImageJ : hasil akhir pengukuran *overcut*

Setelah luas area diameter hasil pemesinan telah diketahui dalam satuan mm 2 , langkah selanjutnya mengubah luas area diameter tersebut ke dalam satuan mm untuk mencari nilai *overcut*. Rumus mencari nilai diameter tersebut adalah  $D = \sqrt{\frac{L}{\pi/4}}$ . Setelah nilai diameter tersebut diketahui, maka langkah selanjutnya adalah menghitung *overcut* menggunakan persamaan 2.13, dimana diameter hasil pemesinan dikurangi dengan diameter *tool*.

Pengukuran ketirusan menggunakan persamaan 2.14, dengan rumus  $\alpha = \tan^{-1} \left[ \frac{a_2 - a_0}{2 \cdot h} \right],$ 

Dengan :

- $\alpha$  : Ketirusan, derajat (°)
- d2 : Diameter hasil drilling ECM bagian depan *workpiece*, milimeter (mm)
- d0 : Diameter *tool*, milimeter (mm)
- h : Ketebalan *workpice,* milimeter (mm)

Setelah hasil perhitungan ketirusan didapatkan, langkah selanjutnya adalah mencetak material dengan campuran resin dan katalis secukupnya, lalu amplas cetakan tersebut sampai benar-benar halus, kemudian melakukan uji makro di Laboratorium Bahan Teknik, Program Diploma Teknik Mesin, Sekolah Vokasi, Universitas Gadjah Mada. Langkah-langkah ini bertujuan untuk membandingkan antara hasil teori (perhitungan) dengan hasil aktual (spesimen).

### **3.12. Pengumpulan Data**

Penelitian ini akan menghasilkan data yang dalam pencatatannya dimasukkan dalam lembar penelitian, seperti ditunjukkan oleh Tabel 3.4, Tabel 3.5 (a), (b) dan Tabel 3.6. Lembar penelitian ini akan dikelompokkan berdasarkan jenis pengujian benda kerja, dengan menggunakan lembar pengamatan sebagai berikut.

| Variasi jarak celah $(gap)$ : 0,5 mm, 0,75 mm dan 1,0 mm |                 |                       |                       |                              |                    |              |
|----------------------------------------------------------|-----------------|-----------------------|-----------------------|------------------------------|--------------------|--------------|
| Percobaan                                                | Tegangan<br>(v) | m <sub>o</sub><br>(g) | m <sub>t</sub><br>(g) | $\Delta m =$<br>mo-mt<br>(g) | t(d <sub>t</sub> ) | MRR $(g/dt)$ |
|                                                          |                 |                       |                       |                              |                    |              |
| 2                                                        | 10              |                       |                       |                              |                    |              |
| 3                                                        | 13              |                       |                       |                              |                    |              |

**Tabel 3.4** Lembar pengamatan uji MRR

**Tabel 3.5** Lembar Pengamatan Uji *Overcut*

| Variasi jarak celah $(gap)$ : 0,5 mm, 0,75 mm dan 1,0 mm |  |                                            |               |                        |                     |  |
|----------------------------------------------------------|--|--------------------------------------------|---------------|------------------------|---------------------|--|
| Tegangan<br>Percobaan<br>(Volt)                          |  | Area hasil<br>pemesinan (mm <sup>2</sup> ) | $d_2$<br>(mm) | d <sub>0</sub><br>(mm) | Overcut, Oc<br>(mm) |  |
|                                                          |  |                                            |               |                        |                     |  |
|                                                          |  |                                            |               |                        |                     |  |
|                                                          |  |                                            |               |                        |                     |  |

**Tabel 3.6** Lembar Pengamatan Uji Ketirusan

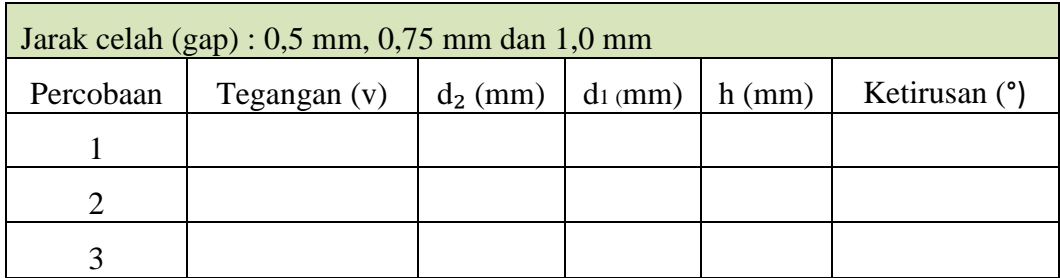

# **3.13. Analisis Data**

Setelah proses pengambilan data, maka data diolah untuk dilakukan analisis. Analisis pada penelitian ini adalah dengan cara membandingkan hasil permesinan pada benda kerja *Stainless Steel* 304 dengan variasi jarak celah (*gap*) dan tegangan. Hal-hal yang dibandingkan adalah MRR, *overcut* dan ketirusan benda kerja hasil pemesinan.